**DALL'UFFICIO F.A.**

Progetto presentato nell'ambito della Sottomisura 10.2 PSRN 2014-2020<br>Comparto "Bovini latte" ANAFIBJ

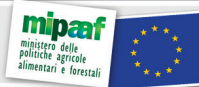

"Fondo europeo agricolo per lo sviluppo rurale: l'Europa investe nelle zone rurali"<br>Autorità di gestione: MIPAAF Ministero delle Politiche Agricole Alimentari e Forestali Progetto LATTeco2 ANAFIBJ: euro 12.535.931,95

## MANINUOVO AN NUOVE PROSPETTIVE

di Giovanni**Micheli** e Anna**Fabris**

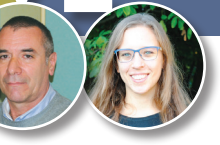

on l'anno nuovo sono state<br>
per quanto riguarda WAM,<br>
il pertre pregressere di essentia rilasciate delle novità anche il nostro programma di accoppiamento aziendale. Le novità riguardano da una parte modifiche delle funzionalità già presenti, dall'altra lo sviluppo di una sezione di simulazione per la cui idea si ringrazia il collega Ferdinando Galluzzo.

Per prima cosa, abbiamo cambiato l'ordine delle sezioni (fig. 1): come primo tab ora troviamo l'**Azienda** con i dati relativi alla situazione attuale, si passa poi a **Configurazione**, **Mandria**, **Tori** e per ultimo, dopo l'elaborazione, comparirà il tab **Reports**.

Le novità relative alla funzionalità riguardano alcuni aspetti tecnici atti ad agevolare l'utilizzo del programma e riguardano nello specifico: la possibilità di **eliminare i piani**; nella parte relativa ai **tori**, l'inserimento di un contatore sul numero di riproduttori inseriti, sia nella parte relativa a gestisci tori (escludi i figli di), sia nella parte dell'inserimento dei tori comunemente chiamati "bidone", vale a dire quei riproduttori che l'utente inserisce in modo manuale. Le altre novità tecniche riguardano l'inserimento dell'indice ICS-PR nella sezione della **mandria**; nella sezione dei **reports aziendali - dati descrittivi dell'azienda**, nella parte delle medie dei tori più utilizzati nell'ultimo anno dall'allevamento, sono stati inseriti i dati IES, ICS-PR

e Kg proteine. Sempre nella stessa sezione dei **reports aziendali - analisi genetica**, l'introduzione di IES, ICS-PR e Kg proteine e, tra gli indici morfologici, il cambio del nome da "funzionalità arti" in **locomozione**.

**Simulazione indice personalizzato**: l'idea è di aiutare l'allevatore a trovare una combinazione ideale di indici per la sua azienda e in base ai suoi obiettivi di selezione. Visto come cambiano le correlazioni tra i caratteri in base ai pesi dati, sarà più facile andare a impostare premi e penalità nella sezione di configurazione. Sulla schermata *Azienda* (**figura 1**) vi sarà una parte dedicata alla simulazione; cliccando su 'Simulazione indice' si apre una finestra pop-up nella quale l'allevatore dovrà specificare due tipi di informazione: l'indice ufficiale attualmente in uso nell'azienda (PFT, IES o ICS-PR) e un elenco di *caratteri* affiancati dal campo *peso*, dove l'utente dovrà inserire il peso che ritiene opportuno, o anche lasciare zero, in modo però da avere come somma 100 (fig. 2). I caratteri tra cui scegliere sono diversificati, si va dalla produzione alla morfologia alla funzionalità, in modo che ognuno possa gestire gli aspetti che più lo interessano. A questo punto, schiacciando il pulsante simula, si otterrà un report PDF con diverse informazioni.

Nella prima parte si farà riferimento all'indice di selezione ufficiale: vengono mostrate una tabella e un grafico esplicativo delle correlazioni dell'indice ufficiale in uso con la lista di caratteri in **figura 2**. Nella seconda parte, ci saranno una tabella con pesi e correlazioni dell'indice

FIGURA 1

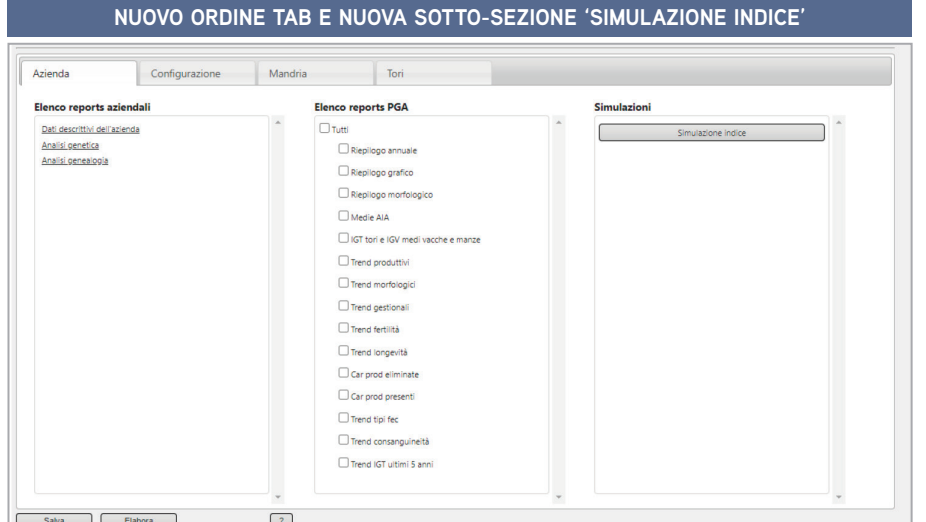

## FIGURA 2

**SCHERMATA INIZIALE DELLA SIMULAZIONE, SCELTA PER INDICE IN USO E CARATTERI CHE SI VOGLIONO INSERIRE**

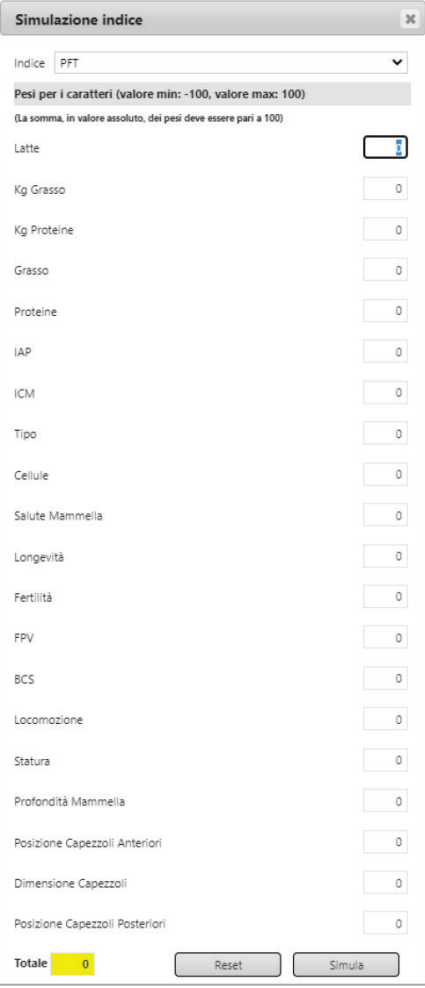

personalizzato affiancata da relativo grafico delle correlazioni. Proponia mo anche le correlazioni dell'indice ufficiale in modo da semplificare il confronto e rendere più evidente quali sono i cambiamenti efficaci. A questo punto, l'utente può anda re nella sezione di *Configurazione*

e impostare i pesi seguendo quelli inseriti nella simulazione; in que sto modo speriamo di velocizzare i passaggi di configurazione del piano e al contempo di avvicinarli alle aspettative dei singoli utenti.

Queste nuove funzionalità rende ranno l'utente sempre più autono mo e indipendente nella costruzione del suo piano di accoppiamento personalizzato, che risulta così più flessibile e adattabile alle esigenze di ognuno.

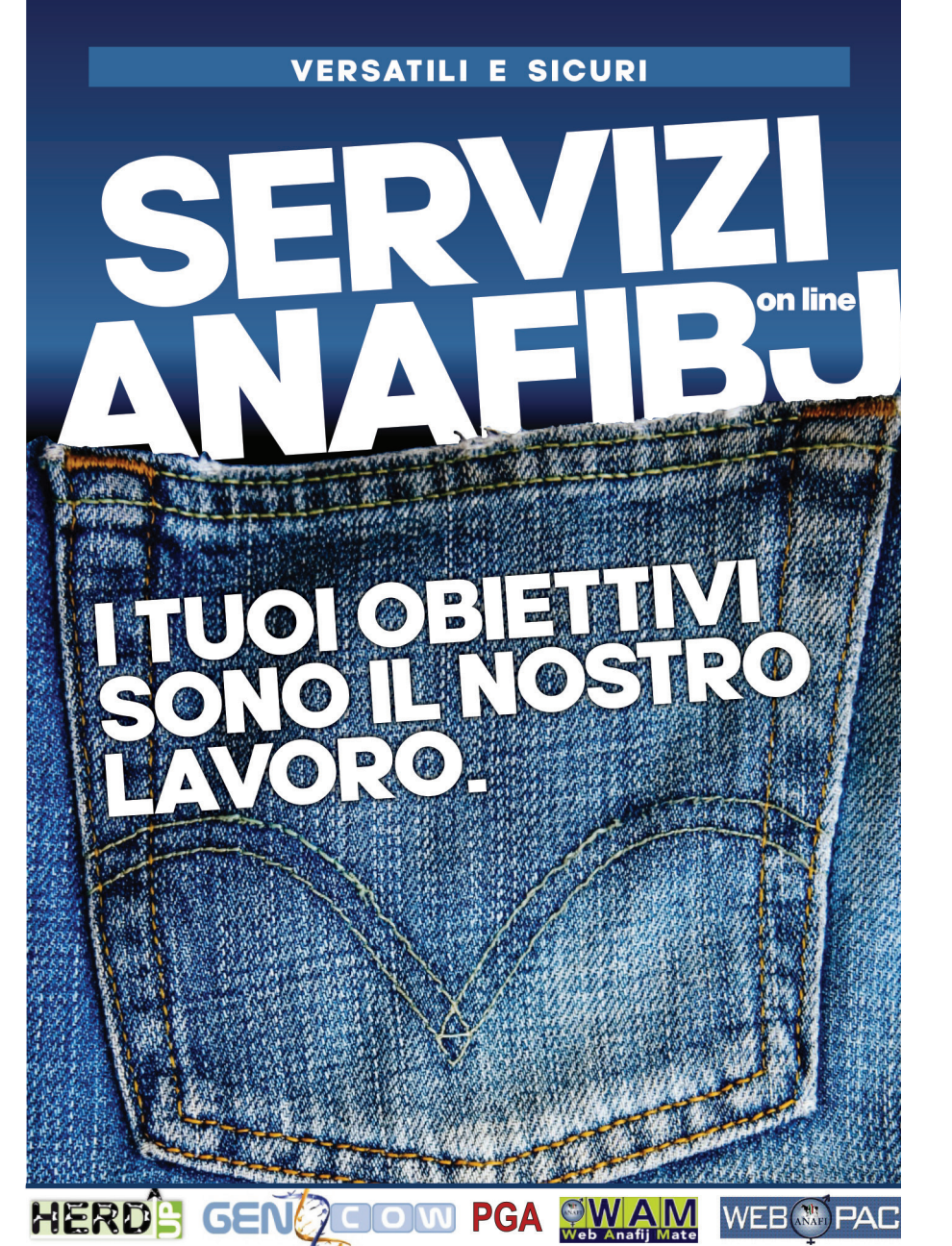

Il team di tecnici ANAFIBJ, libero da ogni vincolo commerciale, ti assicura sostegno nella corretta applicazione dell'uso di ogni servizio ANAFIBJ al fine di aumentare la redditività della tua azienda.

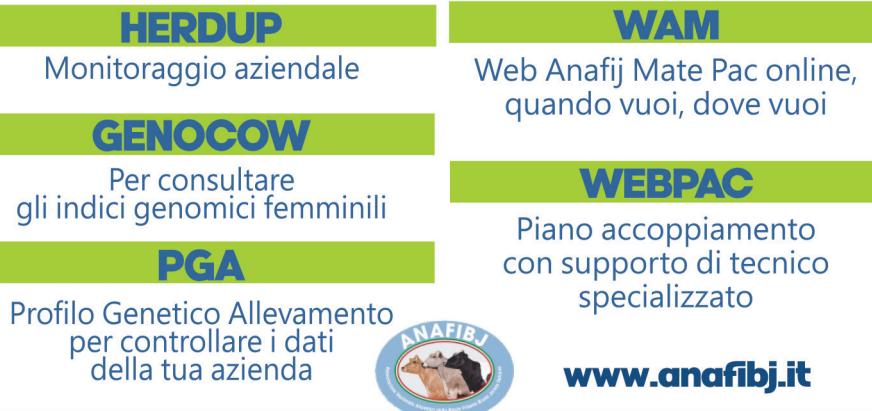

Contatta questi recapiti: UFFICIO SERVIZI F.A. 0372.474245-240